Step 1: Visit cme.uchicago.edu and click "Visitor Login" on the top right-hand side of our homepage:

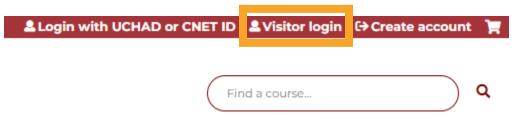

| Step 2: Enter your E-mail or Username and your Password and click "Log In". |                            |                         |
|-----------------------------------------------------------------------------|----------------------------|-------------------------|
| Visitor login                                                               | Create new visitor account | Log in with your CNetID |
|                                                                             |                            |                         |
|                                                                             |                            |                         |
| E-mail or username *                                                        |                            |                         |
| Enter your e mair ado                                                       | r username.                |                         |
|                                                                             |                            |                         |
| Password *                                                                  |                            |                         |
| Enter the password that accompanies your e-mail.                            |                            |                         |
|                                                                             |                            |                         |
| Forgot password?                                                            |                            |                         |
| . <u> </u>                                                                  |                            |                         |
|                                                                             |                            |                         |

Log in

Not registered yet? Create an account

If you don't remember your credentials, click on "Forgot Password" to initiate the recovery process. For further assistance, e-mail us at <a href="mailto:cme@bsd.uchicago.edu">cme@bsd.uchicago.edu</a>.